# **Level 1 Multimedia Software (MM 7574-124)**

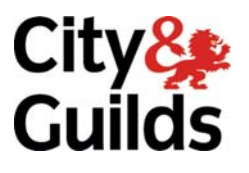

**ITQ (QCF) Assignment guide for Candidates** Assignment A

www.cityandguilds.com<br>January 2010<br>Version 1.0

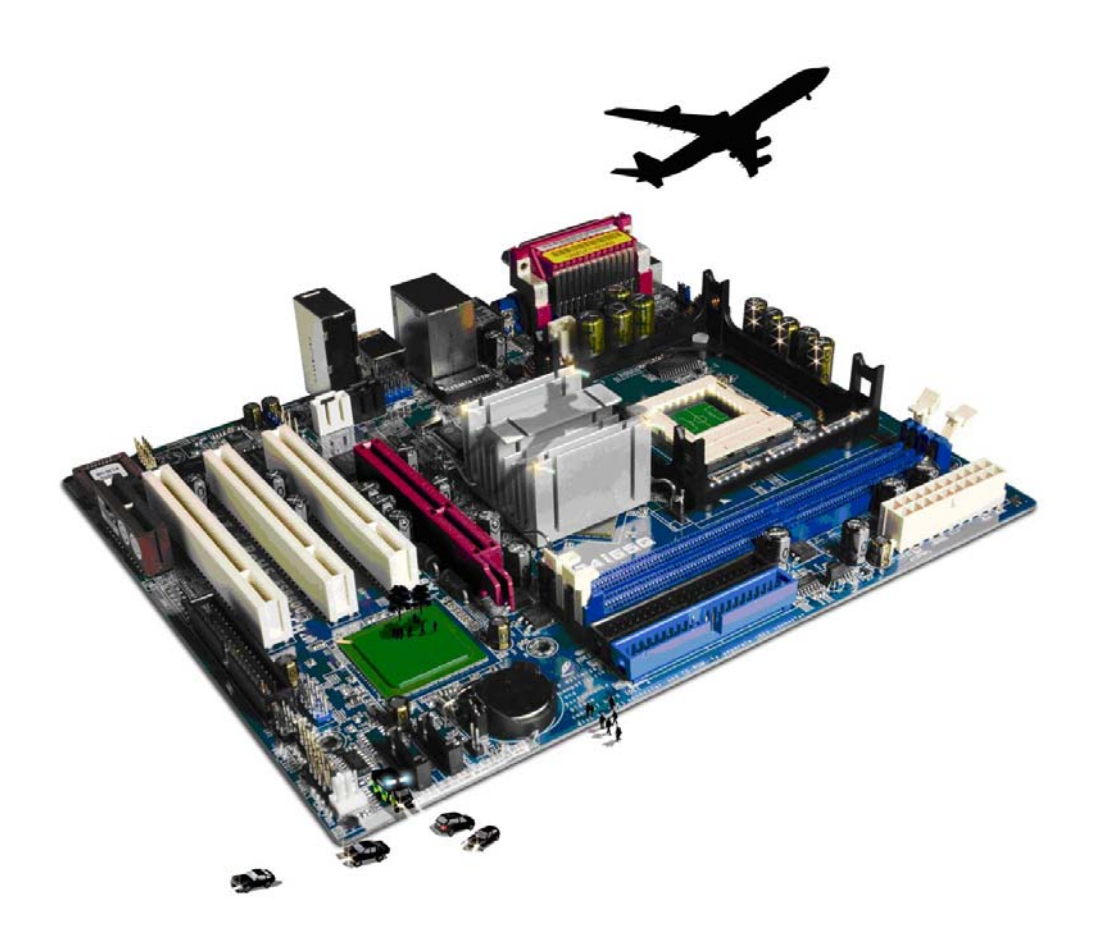

#### **About City & Guilds**

City & Guilds is the UK's leading provider of vocational qualifications, offering over 500 awards across a wide range of industries, and progressing from entry level to the highest levels of professional achievement. With over 8500 centres in 100 countries, City & Guilds is recognised by employers worldwide for providing qualifications that offer proof of the skills they need to get the job done.

#### **City & Guilds Group**

The City & Guilds Group includes City & Guilds, ILM (the Institute of Leadership & Management) which provides management qualifications, learning materials and membership services, NPTC which offers land-based qualifications and membership services, and HAB (the Hospitality Awarding Body). City & Guilds also manages the Engineering Council Examinations on behalf of the Engineering Council.

#### **Equal opportunities**

City & Guilds fully supports the principle of equal opportunities and we are committed to satisfying this principle in all our activities and published material. A copy of our equal opportunities policy statement is available on the City & Guilds website.

#### **Copyright**

The content of this document is, unless otherwise indicated, © The City and Guilds of London Institute 2010 and may not be copied, reproduced or distributed without prior written consent.

However, approved City & Guilds centres and learners studying for City & Guilds qualifications may photocopy this document free of charge and/or include a locked PDF version of it on centre intranets on the following conditions:

- centre staff may copy the material only for the purpose of teaching learners working towards a City & Guilds qualification, or for internal administration purposes
- learners may copy the material only for their own use when working towards a City & Guilds qualification

The *Standard Copying Conditions* on the City & Guilds website also apply.

Please note: National Occupational Standards are not © The City and Guilds of London Institute. Please check the conditions upon which they may be copied with the relevant Sector Skills Council.

#### **Publications**

City & Guilds publications are available on the City & Guilds website or from our Publications Sales department at the address below or by telephoning +44 (0)20 7294 2850 or faxing +44 (0)20 7294 3387.

Every effort has been made to ensure that the information contained in this publication is true and correct at the time of going to press. However, City & Guilds' products and services are subject to continuous development and improvement and the right is reserved to change products and services from time to time. City & Guilds cannot accept liability for loss or damage arising from the use of information in this publication.

**City & Guilds 1 Giltspur Street London EC1A 9DD** 

**T +44 (0)20 7294 2800 www.cityandguilds.com F +44 (0)20 7294 2400 learnersupport@cityandguilds.com**

# **Contents**

# **Unit 124 – Multimedia software Level 1**

Assignment A

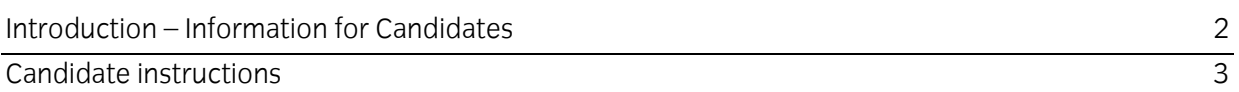

# **Level 1 Multimedia software (MM 7574-124) Assignment A**

Introduction – Information for Candidates

# **About this document**

This assignment comprises all of the assessment for Level 1 Multimedia software (MM 7574-124).

### **Health and safety**

You are responsible for maintaining the safety of others as well as your own. You are asked to work safely at all times.

You will **not** be allowed to continue with an assignment if you compromise any of the Health and Safety requirements.

#### **Time allowance**

The recommended time allowance for this assignment is **one and a half hours**.

# **Level 1 Multimedia software (MM 7574-124) Assignment A**

Candidate instructions

# **Time allowance: One and a half hours**

### **The assignment:**

This assignment is made up of **four** tasks

- Task A Plan and research a four page/screen product (Candidates may use the example Product Plan in candidate instructions –MM Product Plan)
- Task B Create the product
- Task C Review and amend the product
- Task D Demonstrate the product

**Note:** Task A should be completed prior to the assignment. No time restriction is given for Task A. The time allowance is for Tasks B to D.

### **Scenario**

You work as publicity assistant for a local event management company.

You have been asked to produce a multimedia product to promote a charity concert that is to be held next month. The concert will feature local bands covering a range of music.

You will need to plan and create a four-screen/page product. You should plan the product to include:

- An introductory page
- Details of two featured bands including images, text, video and sound as required
- A map of the location for the concert with your contact details.

The client has specified that the images may be still or moving and that some sound is included during playback. The user must be able to control the product by the use of playback controls.

Read all of the instructions carefully and complete the tasks in the order given.

# **Task A – Plan the multimedia presentation**

1 Based upon the scenario create a Product Plan (example attached). Identify the client's main requirements including the outcome and the intended audience.

You should also identify the display device that will be used to present the finished product.

- 2 View the files provided by your assessor. If you would like to use them for your product then you can. However, if you would like to source your own then you may do so.
- 3 You will need to source a sound file.
- 4 Using your Product Plan, for each multimedia element you plan to include in your final product identify and acknowledge:
	- any sources you plan to use
	- any copyright issues that may apply.
- 5 On your Product Plan, identify **two** file formats that you intend to use and the storage media to be used to save the final product.

6

#### **Task B – Create multimedia presentation**

- 1 In your work area create a folder, using the file name **MM1**.
- 2 Copy the files provided by your assessor and any files you have sourced yourself into the folder **MM1**.
- 3 Using your chosen software, combine the multimedia content to produce the product identified in your Product Plan.
- 4 Save your product with the name **Charity Concert** in a format suitable for your playback device.

Continued over...

- 5 Check your finished product, making any amendments as necessary:
	- all text proofread and checked for spelling errors.
	- all images/videos are fully displayed.
	- timings are suitable.
	- content is readable.
	- sound works as intended.

Resave your product if required.

# **Task C – Check and present multimedia presentation**

- 1 You need to check your multimedia product to make sure it has met the client's requirements.
- 2 Make any corrections to your plan to make sure it is the same as your finished product.

# **Task D – Task D - Demonstrate the product**

- 1 Demonstrate to your assessor your final product including:
	- playback of the product
	- adjusting the display settings to meet needs.

When you have finished working:

- Sign each document above your name and label all removable storage media with your name.
- Hand all paperwork and removable storage media to your assessor.

If the assignment is taken over more than one period, all paperwork and removable media must be returned to the test supervisor at the end of each sitting.

# **End of assignment**

**Published by City & Guilds 1 Giltspur Street London EC1A 9DD T +44 (0)20 7294 2468 F +44 (0)20 7294 2400 [www.cityandguilds.co](http://www.city-and-guilds.co.uk/)m** 

**City & Guilds is a registered charity established to promote education and training**